# LogStick

# コマンドタイプ 温湿度計 LS350S-TH

取扱説明書

# 安全上のご注意 必ずお守りください

## ご使用の前に、この「安全上のご注意」を良くお読みのうえ、正しくお使いください。

■誤った取扱いをしたときに生じる危険とその程度を、△警告、△注意 の表示で区分して説明しています。

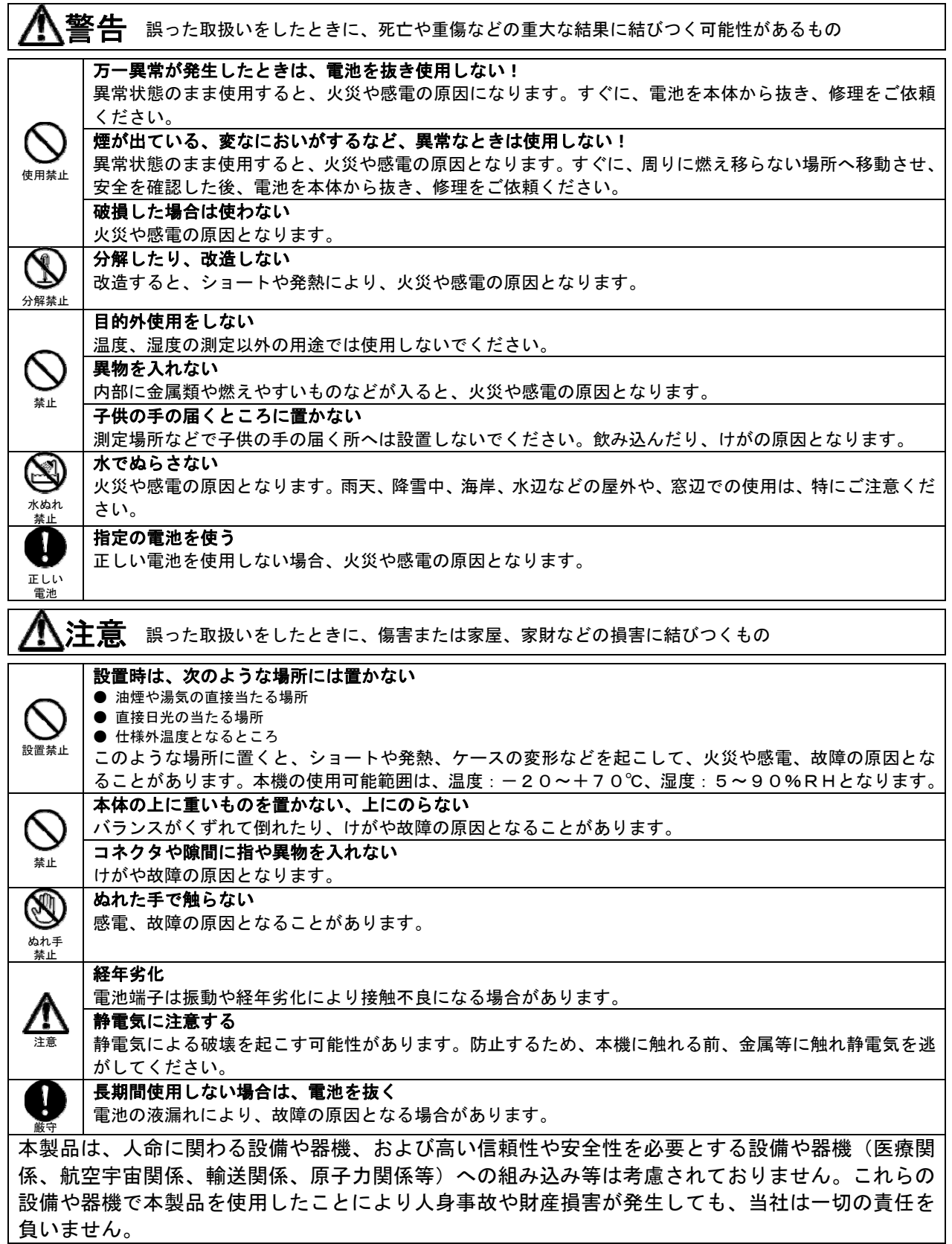

このたびは、温湿度計『LS350S-TH』をお買い上げいただき誠に有り難うございます。 このマニュアルでは本製品の取り扱い方法や使用上の注意点について説明しております。 ご使用の前に、正しく安全にお使いいただくため、この取扱説明書を必ずお読みください。 お読みになったあとは、必要なときお読みください。

#### ご注意

- ・本書の内容の一部または全部を無断で転載することは禁止されております。
- ・本製品は機能追加、品質向上のため予告なく仕様を変更する場合があります。
- ・本製品の運用を理由とする損失、逸失利益など、いかなる責任も負いかねますのであらかじめ ご了承願います。

【センサーついて】

 本機の温度・湿度センサーとして、相対湿度を測定する静電容量ポリマーの湿度センシング素子とバ ンドギャップ温度センサーが装備されています。

【湿度センサーにおける注意点】

- 湿度センサーは、水分吸着による誘電率の容量変化を測定します。そのため、粉塵や排気ガスなどの 有機化合物質の蒸気はポリマー層に影響を与える場合があります。したがいまして、これらが大量に 浮遊している環境下でのご使用は測定値がドリフトしてしまい測定誤差が発生してしまう可能性が ございます。
- また、センサー部がこれらの影響で汚染された場合、クリーンな環境下で汚染は緩やかに放出されま す。しかしながら高濃度の有機物汚染の場合はセンサー部に永久的なダメージとなりますのでご注意 ください。

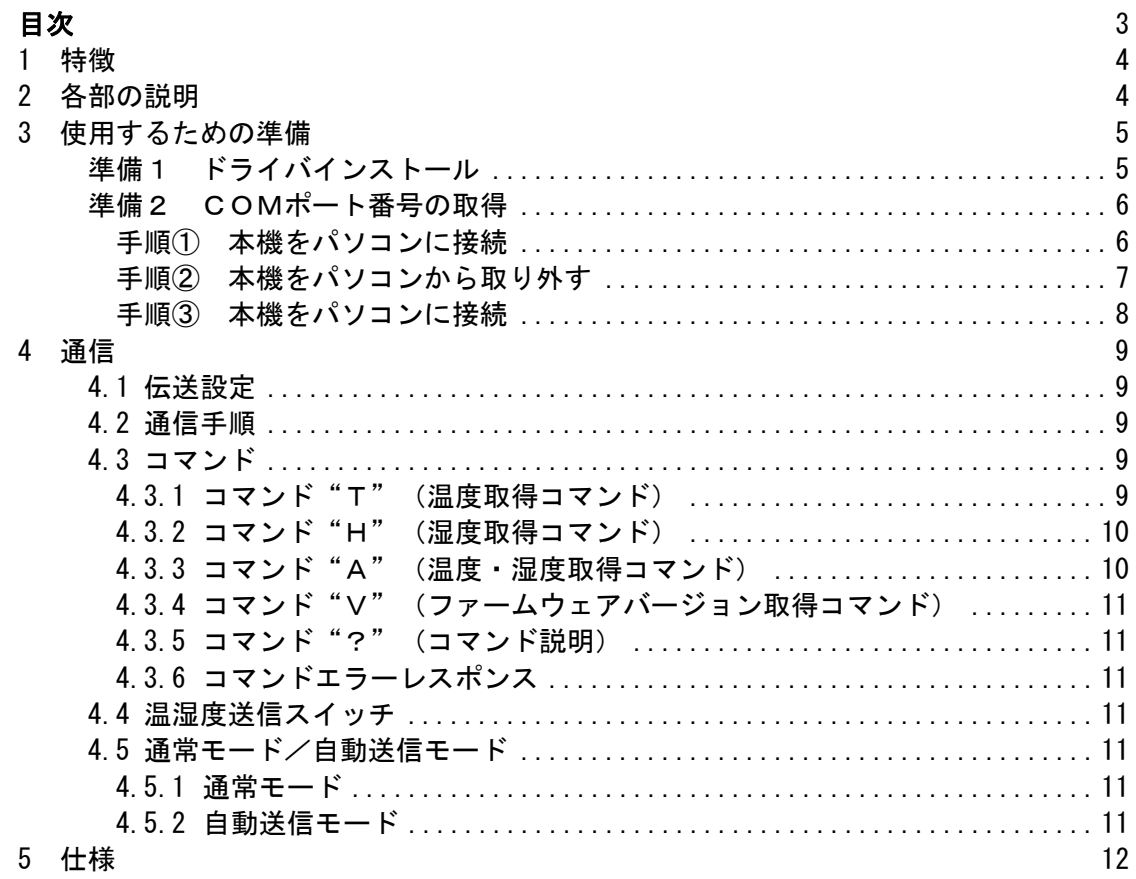

 $\overline{3}$ 

#### 1 特徴

- ・パソコンのUSBポートに接続して、温度・湿度の測定ができる温湿度計です。
- ・パソコンからの問合せコマンドに、測定した温度と湿度を応答します。
- ・パソコンとの通信用に、FTDI社製のUSB-シリアル変換デバイス(FT230XQ)を実装し ています。
- ・本体周囲の温度(-20~70℃)と湿度(5~90%)を測定することが可能です。

2 各部の説明

本体外観

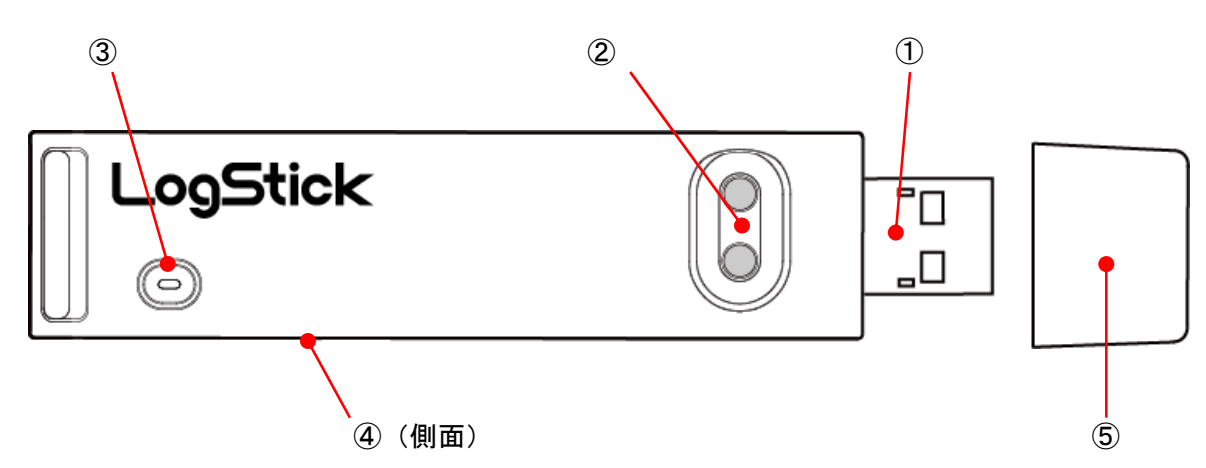

#### 各部の名称と説明

①USBコネクタ :パソコンと接続します。 ②温湿度送信スイッチ :パソコンへ温度と湿度を送信します。2個同じ機能です。 ③温湿度センサー :温度・湿度を測定するセンサーです。 ④モード切替スイッチ :通常モードと自動送信モードを切り替えます。 USBコネクタ側 : 通常モード 温湿度センサー側 : 自動送信モード ⑤USBコネクタキャップ :保管時用の保護キャップです。

# 3 使用するための準備

本機を正しく使用するためには以下の準備が必要です。

準備1 ドライバインストール 準備2 COMポート番号の取得

#### 準備1 ドライバインストール

本機はUSBシリアル変換IC(FTDI社製FT230XQ)を使用しており、PCと仮想COM ポートで通信します。

Windows、Linux、Android、mac OS等、各OS用のドライバがあります。 下記のURLよりお使いのPCに対応した最新のドライバをダウンロードしてください。

https://www.ftdichip.com/Drivers/VCP.htm

以下はWindows用セットアッププログラムを使用した場合のインストール例です。

#### ドライバインストールプログラムを実行

ドライバーソフトの"CDM\*\*\*\*\_Setup.exe"を実行します。(\*はバージョン番号) インストールウィザードのダイヤログが表示されますので、指示に従いインストールしてください。

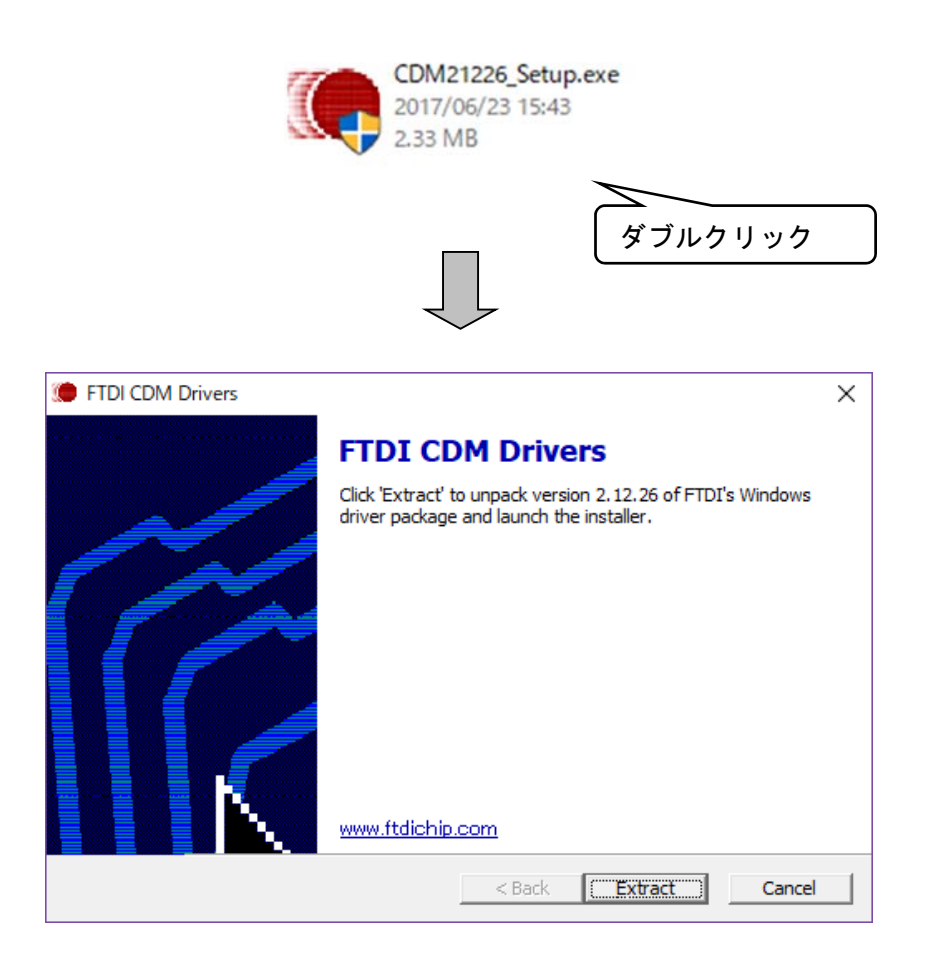

#### 準備2 COMポート番号の取得

COMポート番号を取得します。

#### 手順① 本機をパソコンに接続

本機をパソコンに接続します。

接続後、デバイスマネージャ → ユニバーサル シリアル バス コントローラ → USB Serial Converter のプロパティを開き、詳細設定の "VCPをロードする"にチェックをいれます。

デバイスマネージャの表示方法は以下のとおりです。

・Windows8/8.1、Windows10の場合

「Windows」キーを押しながら「X」キー → デバイスマネージャ

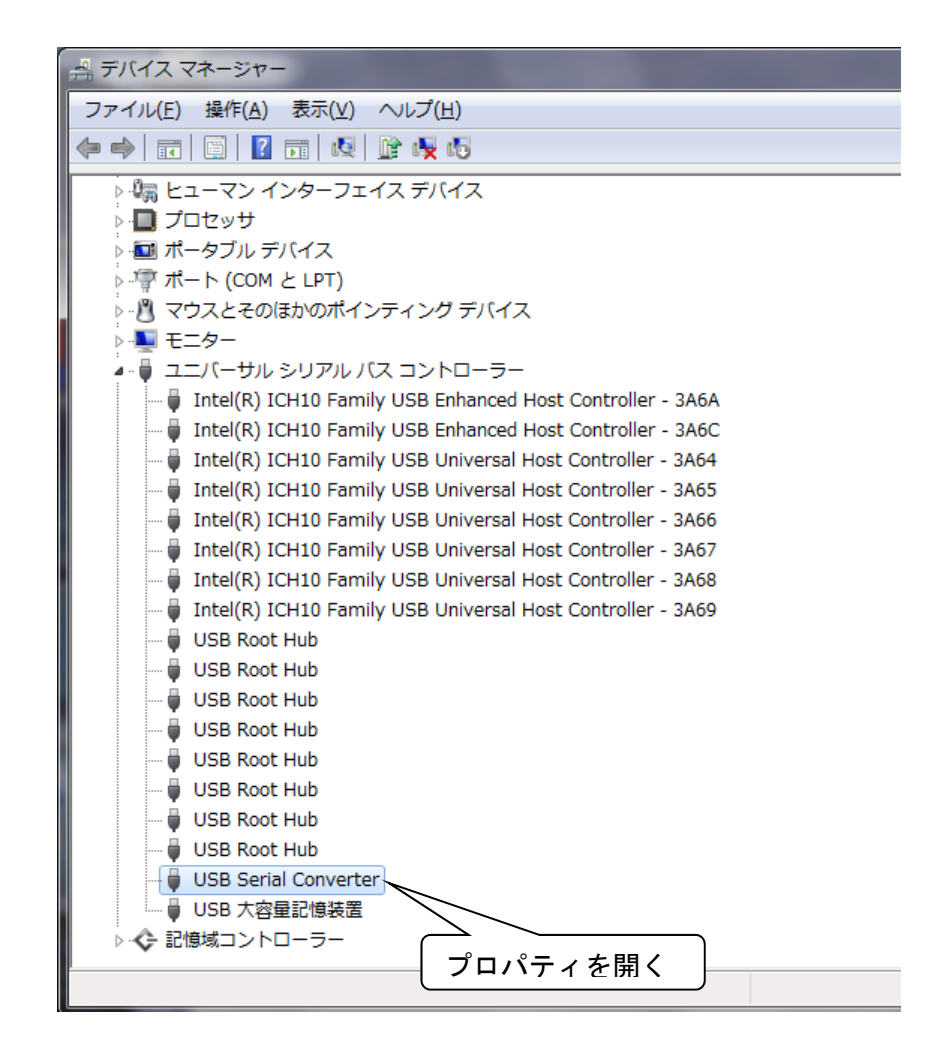

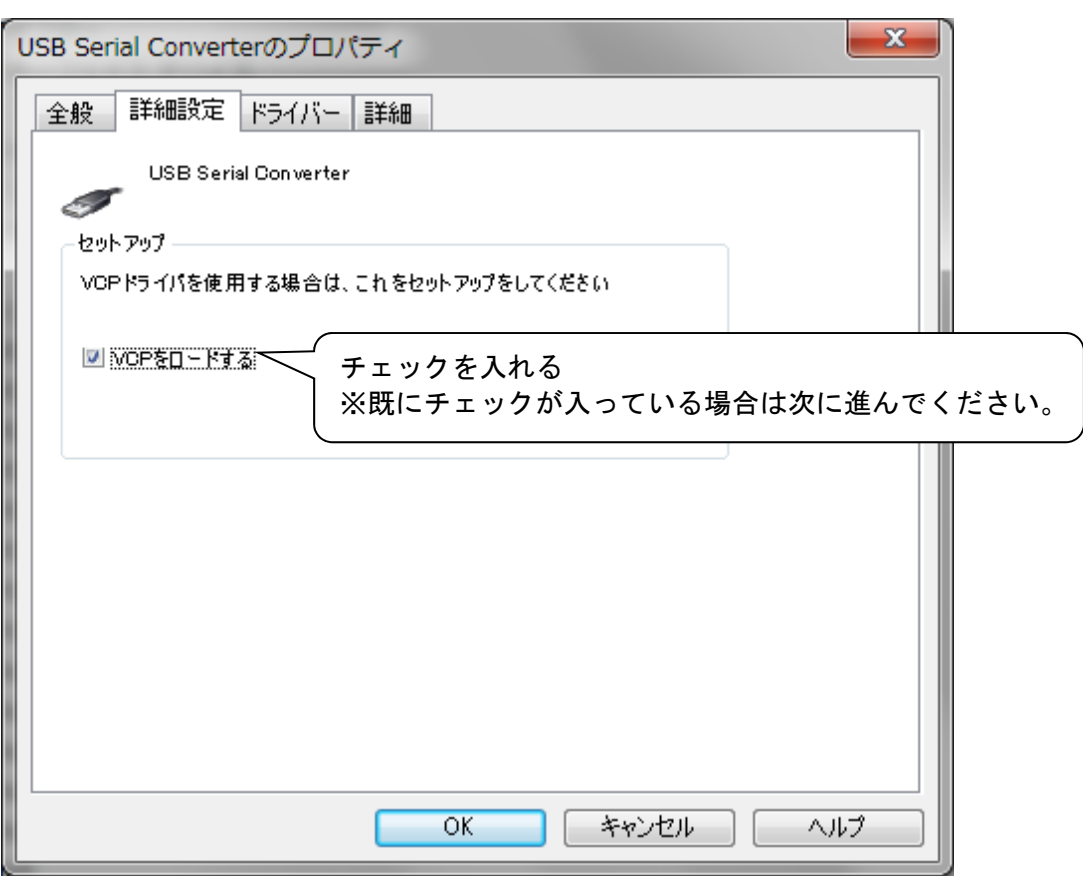

 $\overline{\mathbb{Q}}$ 

手順② 本機をパソコンから取り外す 本機を一度パソコンから抜きます。

 $\overline{\mathbb{U}}$ 

 $\prod$ 

# 手順③ 本機をパソコンに接続

本機を再度パソコンに接続します。 デバイスマネージャ → ポート(COMとLPT)に USB Serial Port (COMxx) の表示がある事を確認します。

この際ポート番号を控えておいてください。

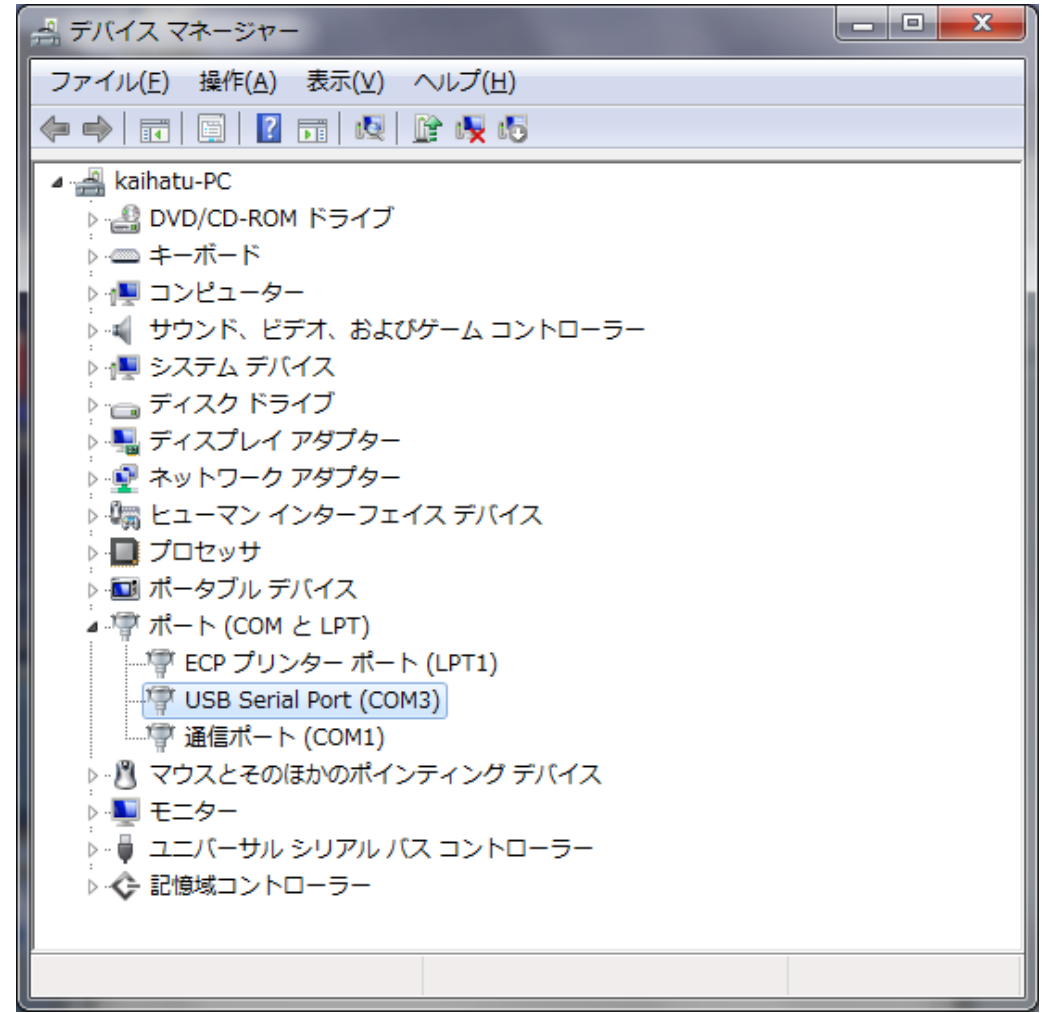

#### 4 通信

パソコンと温度計間の通信は、シリアル通信により行います。

#### 4.1 伝送設定

通信速度 : 115,200 bps スタートビット : 1ビット データ長 : 8ビット ストップビット : 1ビット パリティ : なし

#### 4.2 通信手順

基本的な通信手順です。

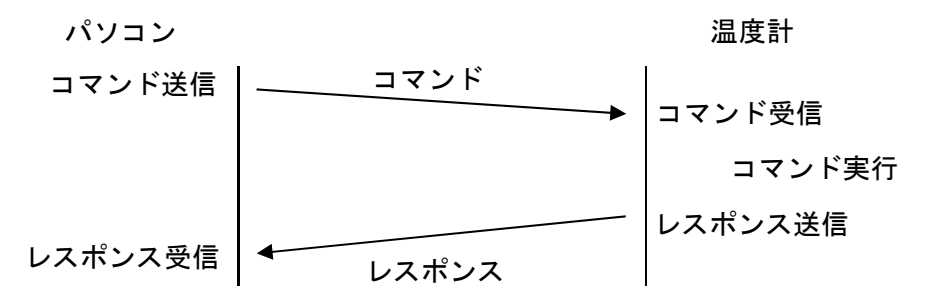

#### 4.3 コマンド

コマンド、レスポンスは全てASCII文字です。 コマンドは通常モード時に有効になります。※自動送信モード時は無効になります。

### 4.3.1 コマンド"T"(温度取得コマンド) 温度を取得します。

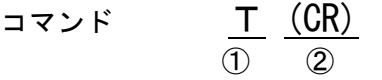

①1バイト "T"または"t" ②1バイト (CR)0x0D

レスポンス  $-$  014.16 (CR)  $(1)$   $(2)$   $(3)$ 

> ①1バイト 温度の符号 正の場合はスペース(0x20) ②6バイト 温度の数値 頭は0埋め 小数点第2位まで ③1バイト (CR)0x0D

例

温度が正の場合 □026.13 (CR) 温度が負の場合 -014.16(CR)

温度が測定可能範囲外の場合は、測定値が □---. --となります。

## 4.3.2 コマンド"H"(湿度取得コマンド)

湿度を取得します。

- コマンド  $H$   $(CR)$  $(1)$   $(2)$ ①1バイト "H"または"h" ②1バイト (CR)0x0D
- レスポンス □ 023.54 (CR)  $(1)$   $(2)$   $(3)$

①1バイト スペース(0x20) ②6バイト 湿度の数値 頭は0埋め 小数点第2位まで ③1バイト (CR)0x0D

#### 例

 $\Box$ 026.13 (CR) 湿度が測定可能範囲外の場合は、測定値が □---.—-となります。

# 4.3.3 コマンド"A"(温度・湿度取得コマンド)

温度・湿度を取得します。

 $\exists \forall y \in A$   $\underline{(CR)}$  $\Omega$   $\Omega$ ①1バイト "A"または"a" ②1バイト (CR)0x0D レスポンス − 014.16, <u>□</u> 023.54 (CR) ① ② ③ ④ ⑤ ⑥ ①1バイト 温度の符号 正の場合はスペース(0x20) ②6バイト 温度の数値 頭は0埋め 小数点第2位まで ③1バイト 区切り文字','(0x2C) ④1バイト スペース(0x20) ⑤6バイト 湿度の数値 頭は0埋め 小数点第2位まで ⑥1バイト (CR)0x0D 例  $-014.16$ ,  $\Box$ 026.13 (CR)

> 温度・湿度が測定可能範囲外の場合は、測定値が □---. --となりま す。

4.3.4 コマンド"V"(ファームウェアバージョン取得コマンド)

ファームウェアバージョンを取得します。

コマンド V (CR)  $\mathcal{D}$   $\mathcal{D}$ 

> ①1バイト "V"または"v" ②1バイト (CR)0x0D

レスポンス LS350S-TH Ver.x.xx (CR)  $\circled{1}$  (2)

> ①18バイト 型式とファームウェアバージョン ②1バイト (CR)0x0D

#### 4.3.5 コマンド"?"(コマンド説明)

コマンド一覧を取得します。

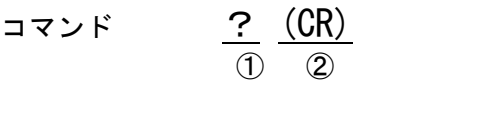

①1バイト "?" ②1バイト (CR)0x0D

レスポンス

"T<CR>:Temp read."(CR) "H<CR>:Humi read."(CR) "A<CR>:Temp & Humi read."(CR) "V<CR>:Version read."(CR) "?<CR>:Help message." (CR)

#### 4.3.6 コマンドエラーレスポンス

コマンドを正常に受信できなかった場合のレスポンスです。

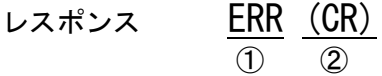

①3バイト"ERR" ②1バイト (CR)0x0D

#### 4.4 温湿度送信スイッチ

温湿度送信スイッチを押すと、コマンド"A"と同じ様に、温度・湿度をパソコンへ送信します。 2個のスイッチはどちらも同じ動作です。温湿度送信スイッチは通常モード時に有効になります。 ※自動送信モード時は無効になります。

#### 4.5 通常モード/自動送信モード

#### 4.5.1 通常モード

モード切替スイッチをUSBネクタ側にすることで通常モードになります。 通常モードではコマンドや温湿度送信スイッチが有効になります。

#### 4.5.2 自動送信モード

モード切替スイッチを温湿度センサー側にすることで、自動送信モードになります。 自動送信モードでは自動的に約10秒毎に温度と湿度をパソコンへ送信します。 自動送信モード中はコマンドや温湿度送信スイッチが無効になります。

# 5 仕様

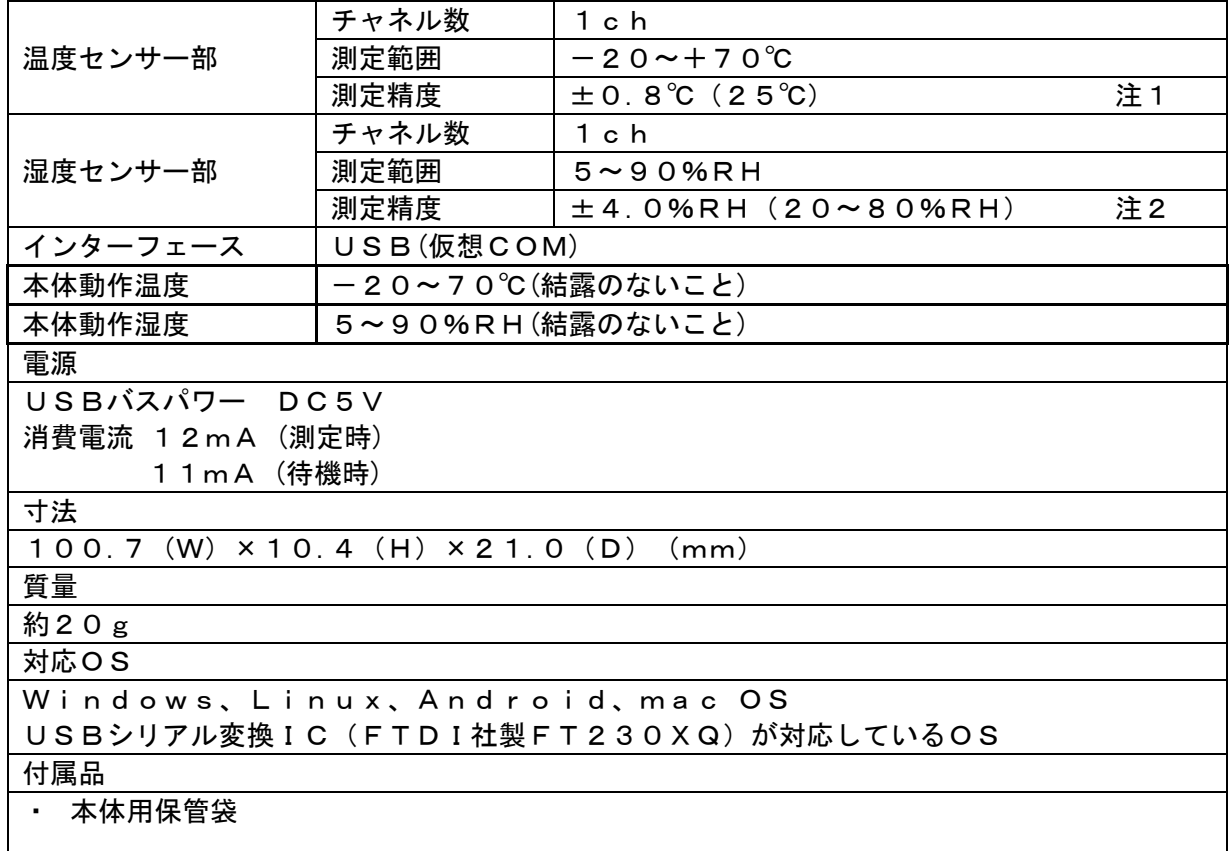

注1 温度測定精度は測定温度により変化します。

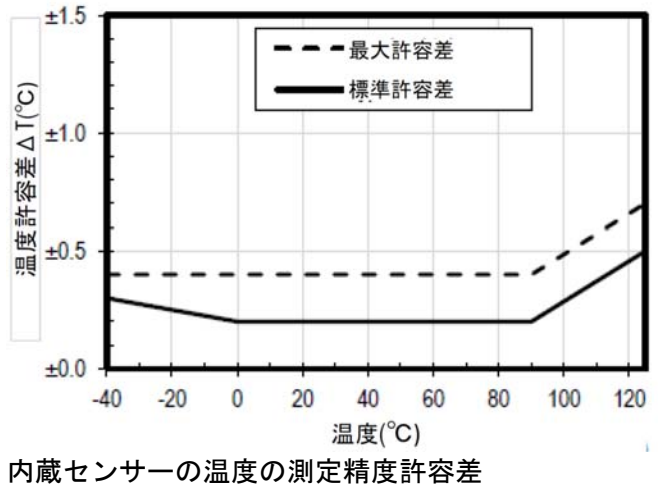

注2 湿度測定精度は測定湿度により変化します。

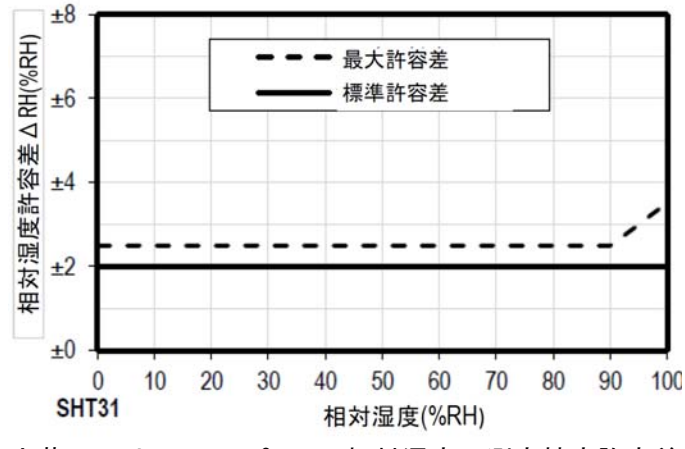

内蔵センサーの25℃での相対湿度の測定精度許容差 2021年2月 第2版